## **How to add Linux Server in Autobackup**

**Step 1:** Click on Add Button

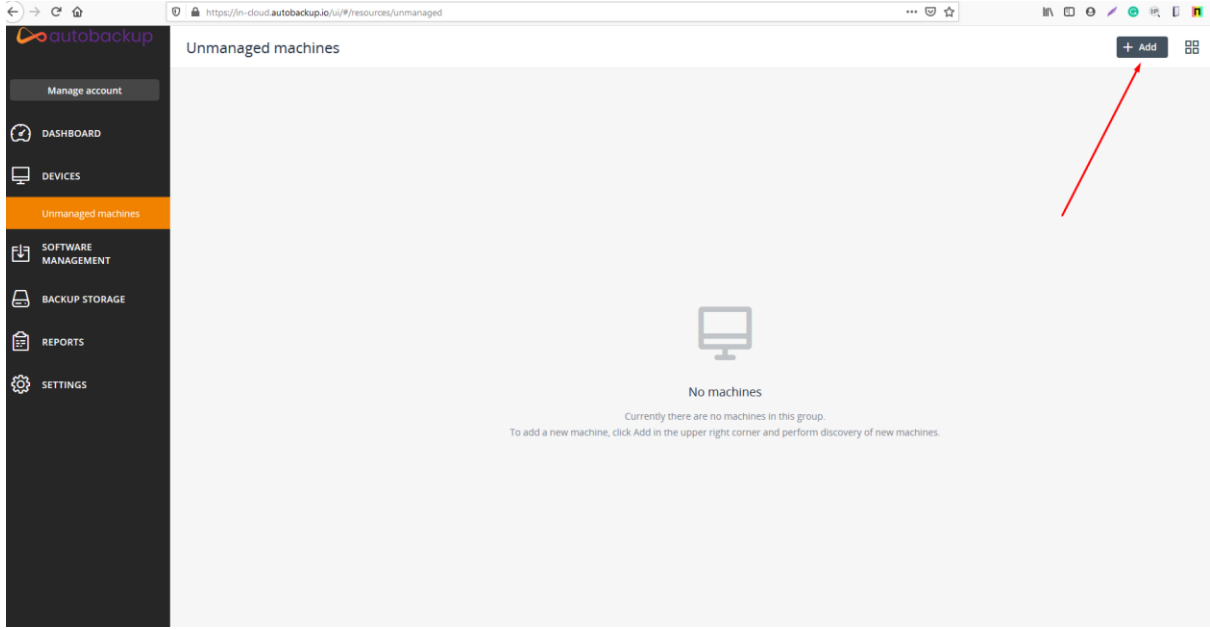

## **Step 2:** Click on Linux

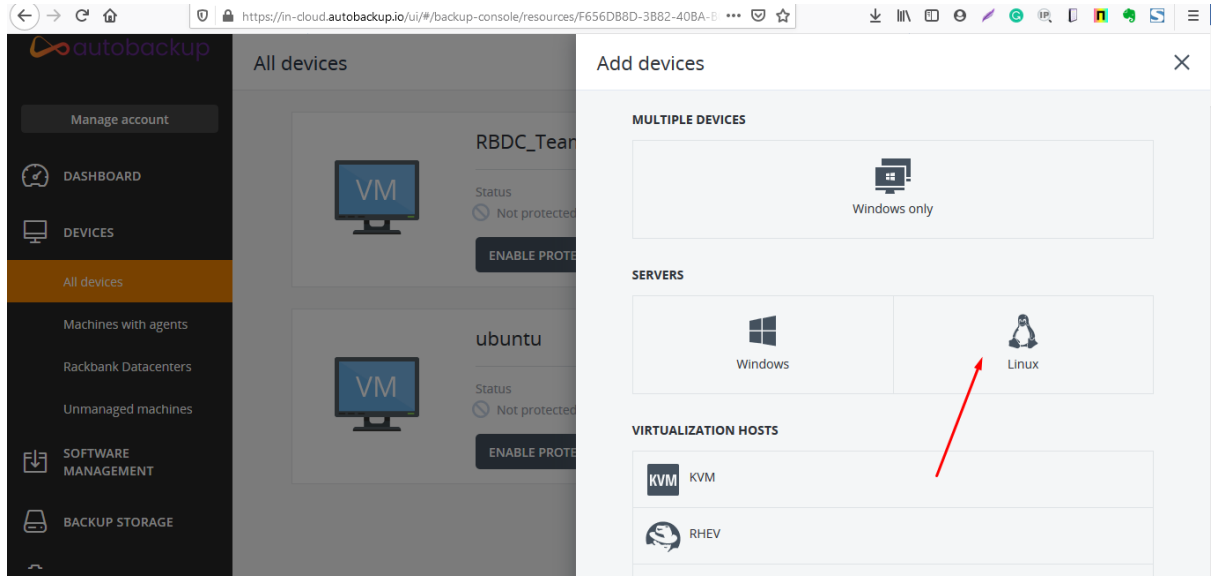

**Step 3:** A installer is downloaded in your local machine.

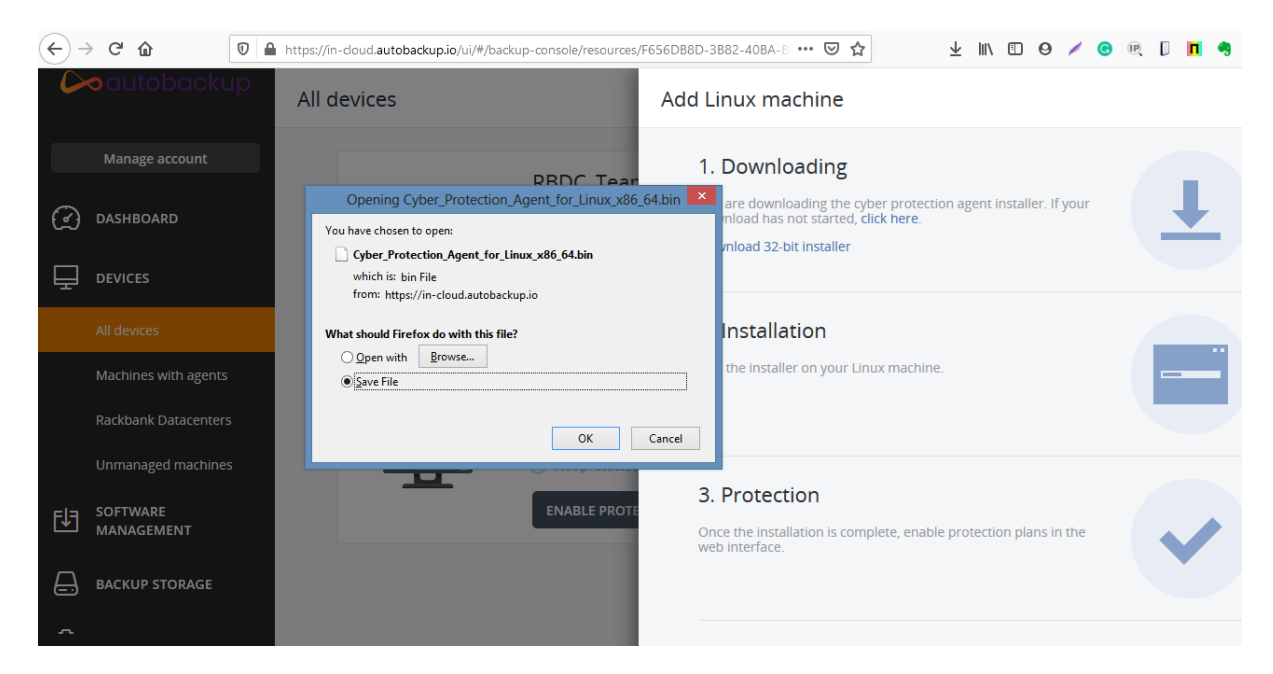

**Step 4:** Now take the SFTP of your linux server and upload the .bin file that we have downloaded in **Step 3.**

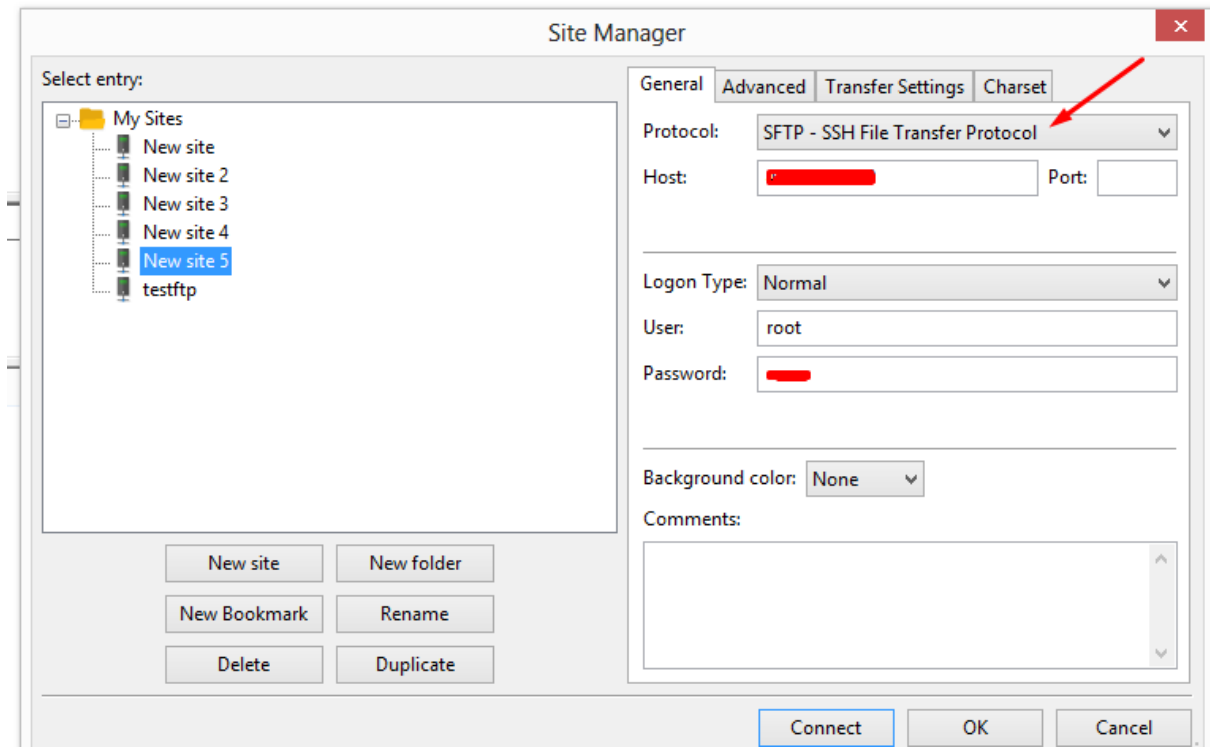

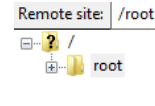

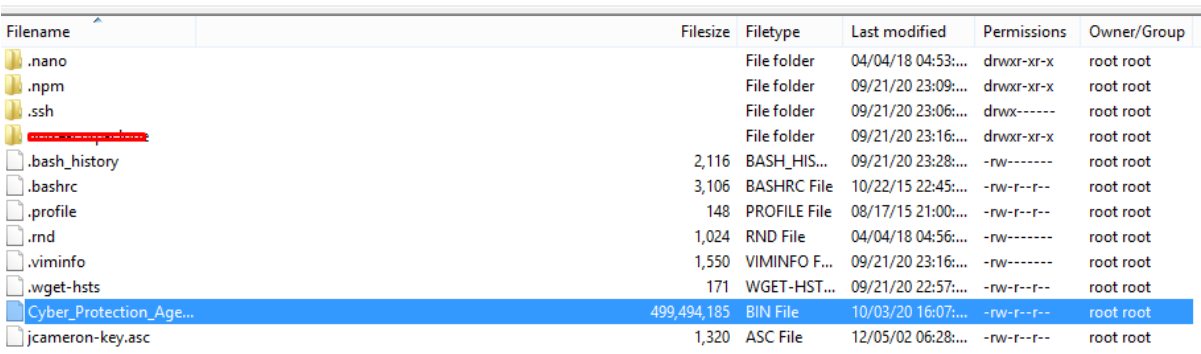

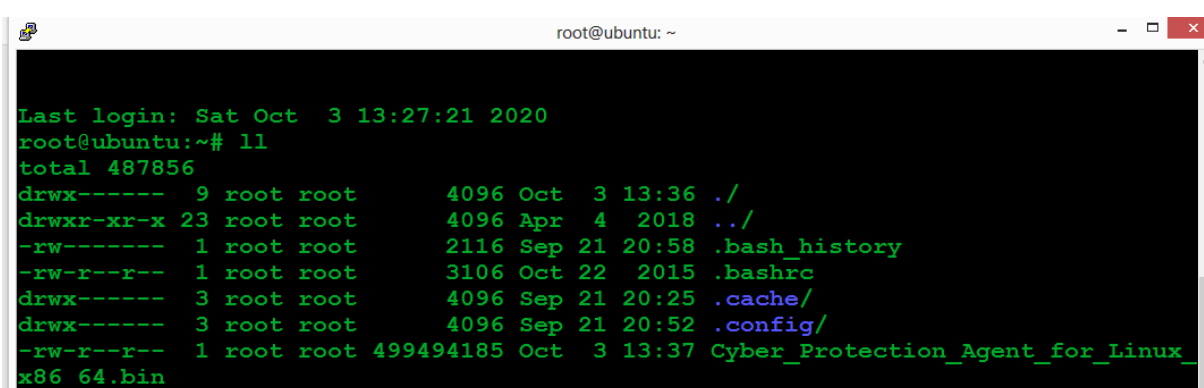

**Step 5:** Now run below command in your server

*Chmod +x Cyber\_Protection\_Agent\_for\_Linux\_x86\_64.bin*

*./ Cyber\_Protection\_Agent\_for\_Linux\_x86\_64.bin*

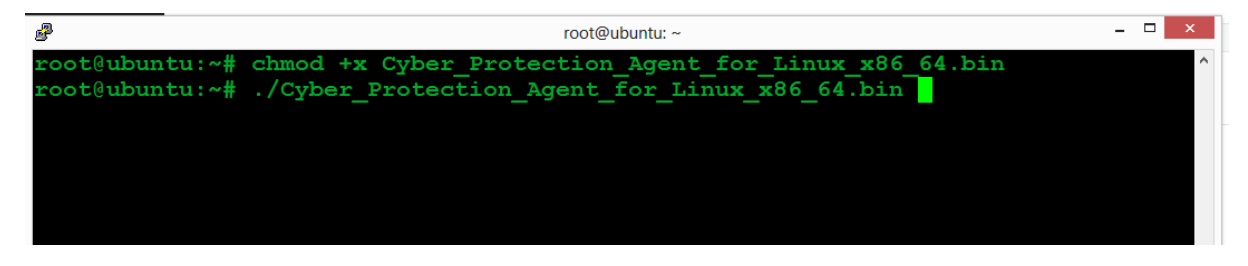

**Step 6:** After that below popup shows

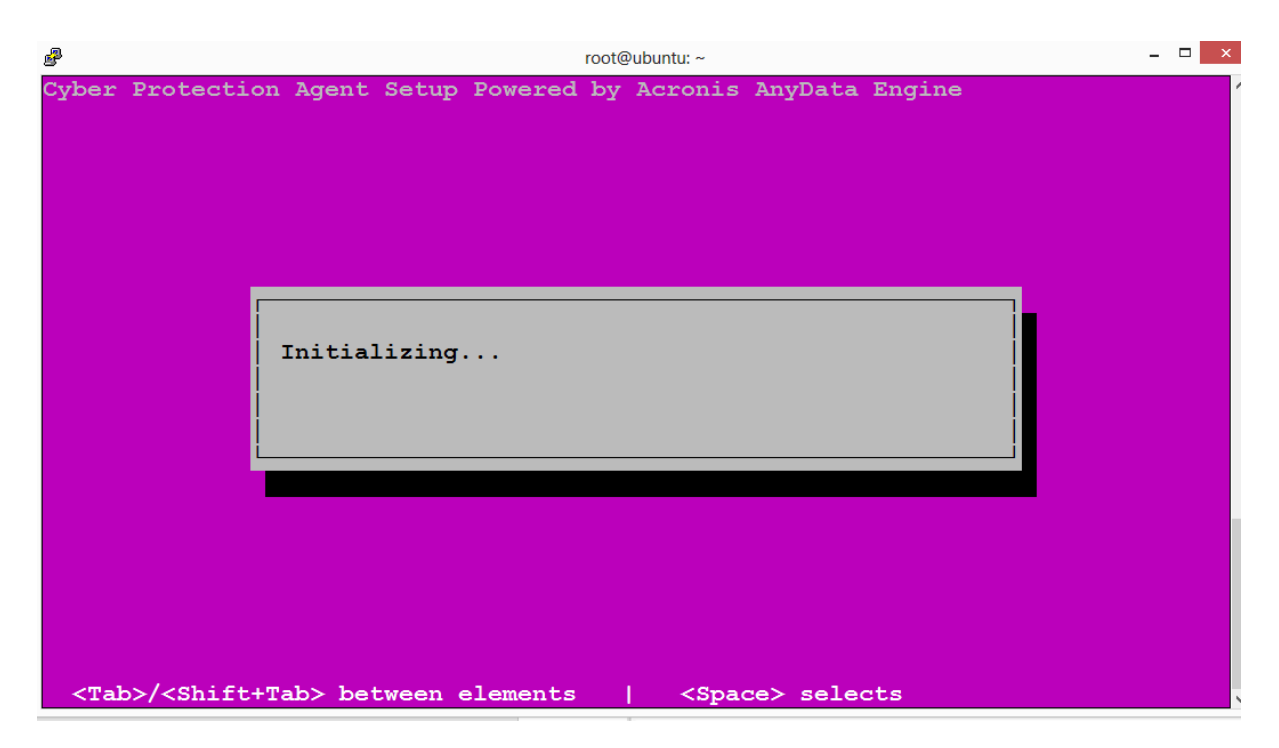

**Step 7:** Click on Continue it will install all the required packages.

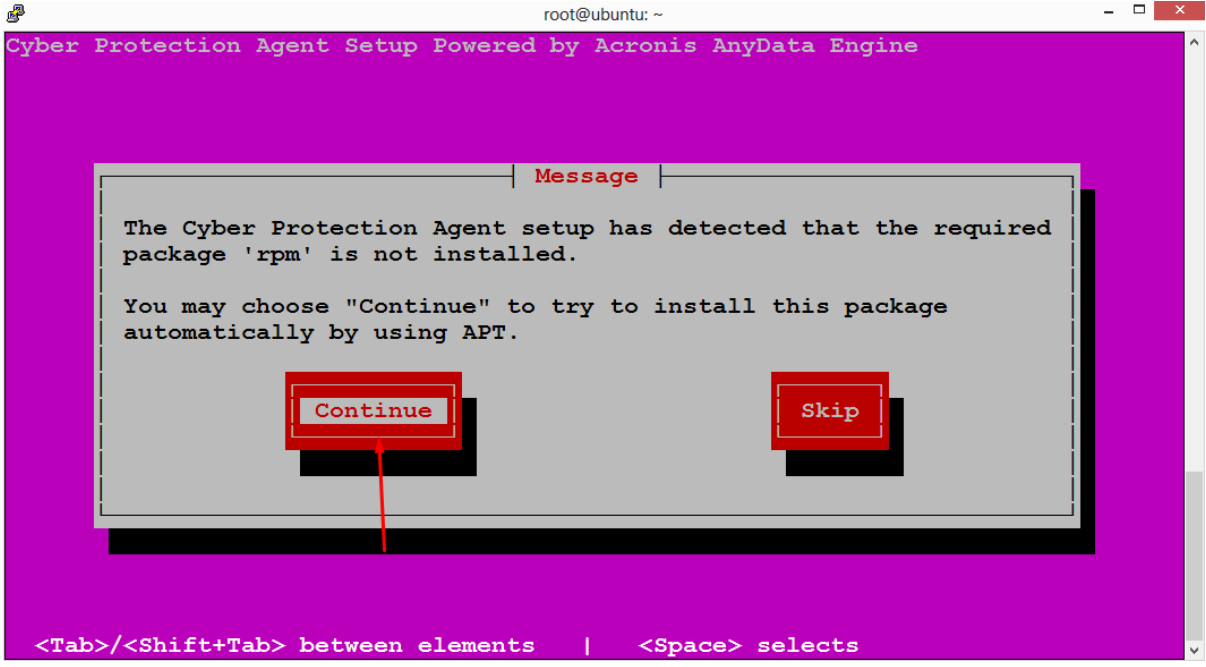

**Step 8:** Now select Agent for Linux

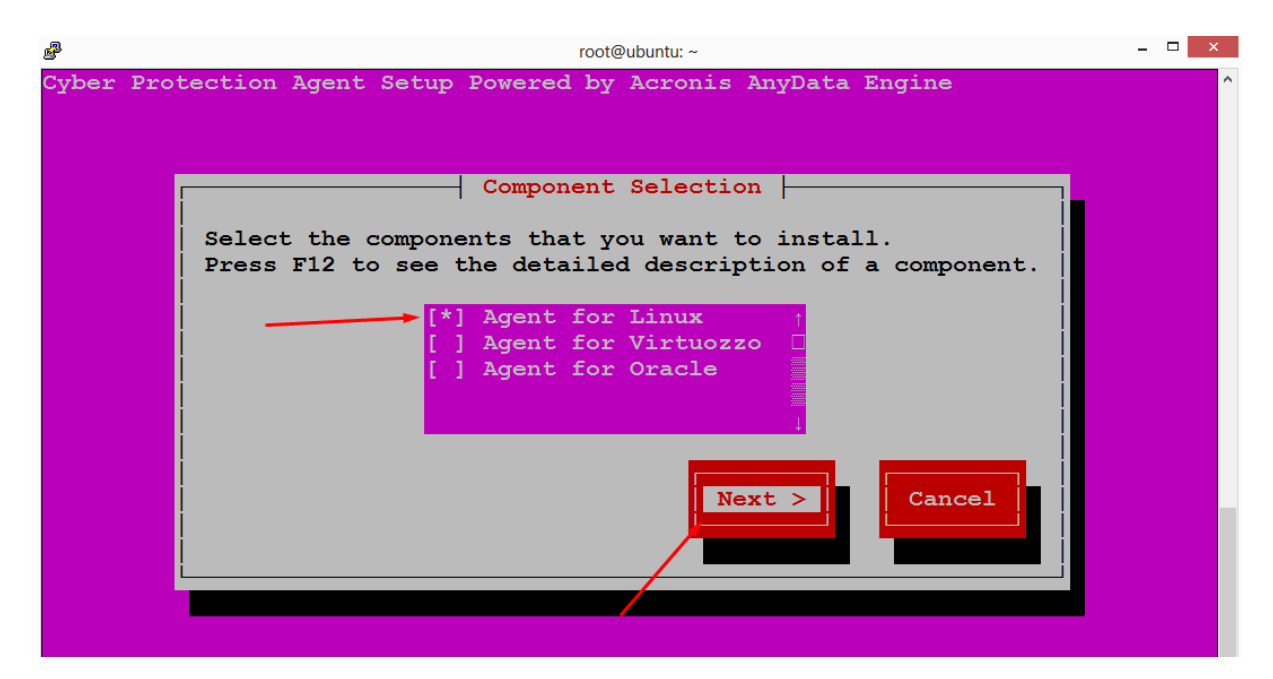

**Step 9:** After that you will see this

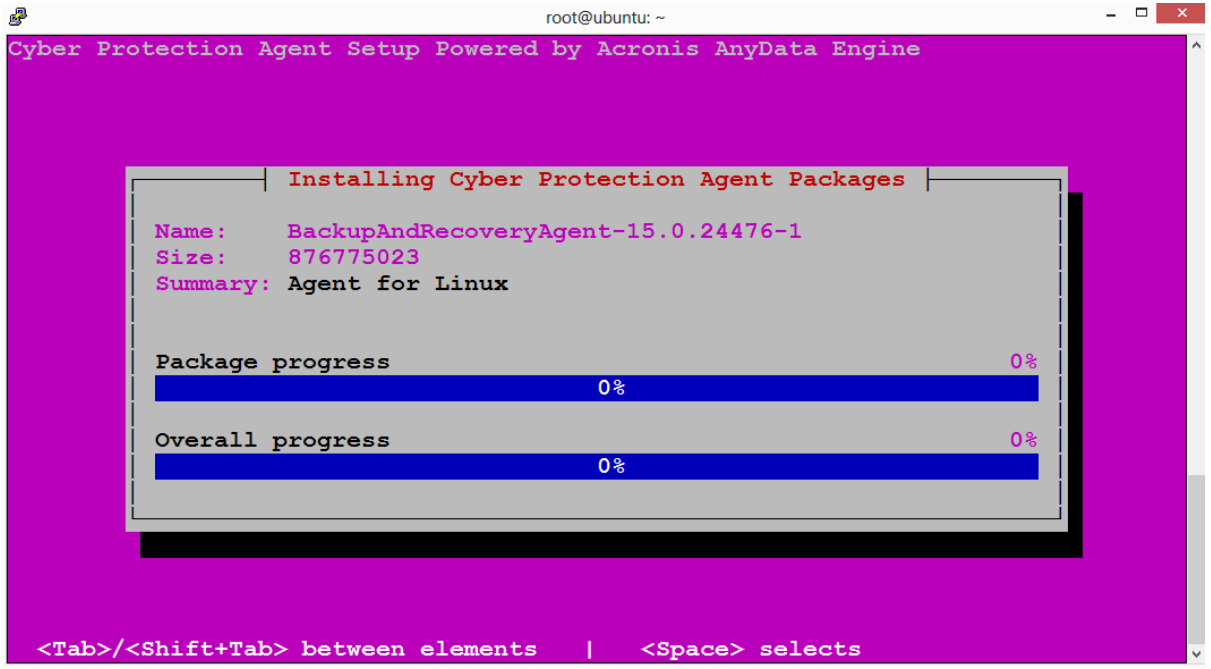

**Step 10:** Select Show Registration Info

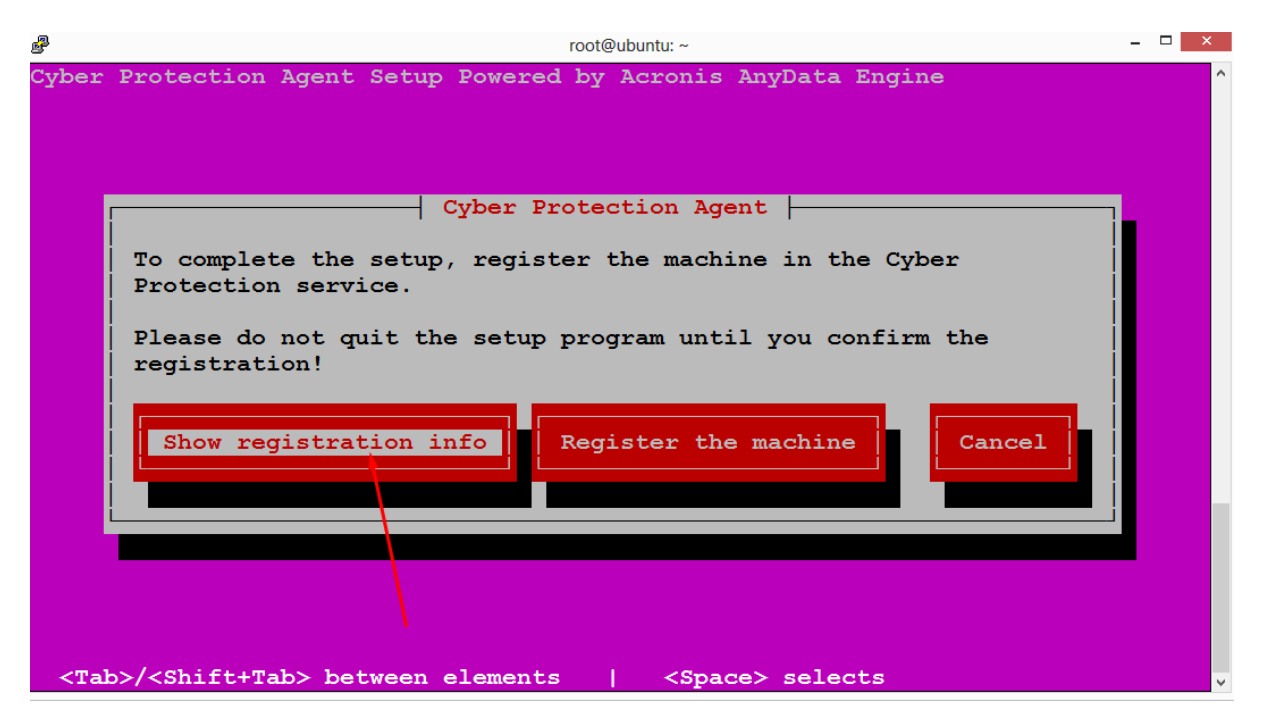

**Step 11:** It will give you the registration code

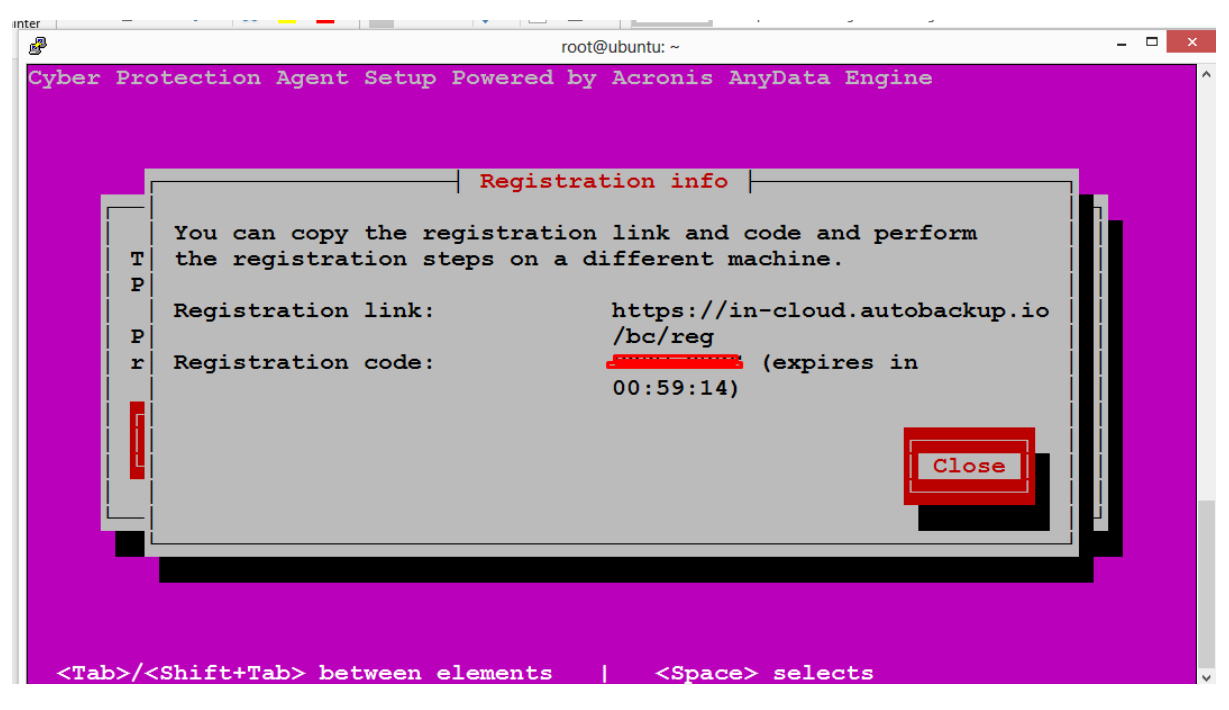

**Step 12:** Now open cloud management console

Add >> Register

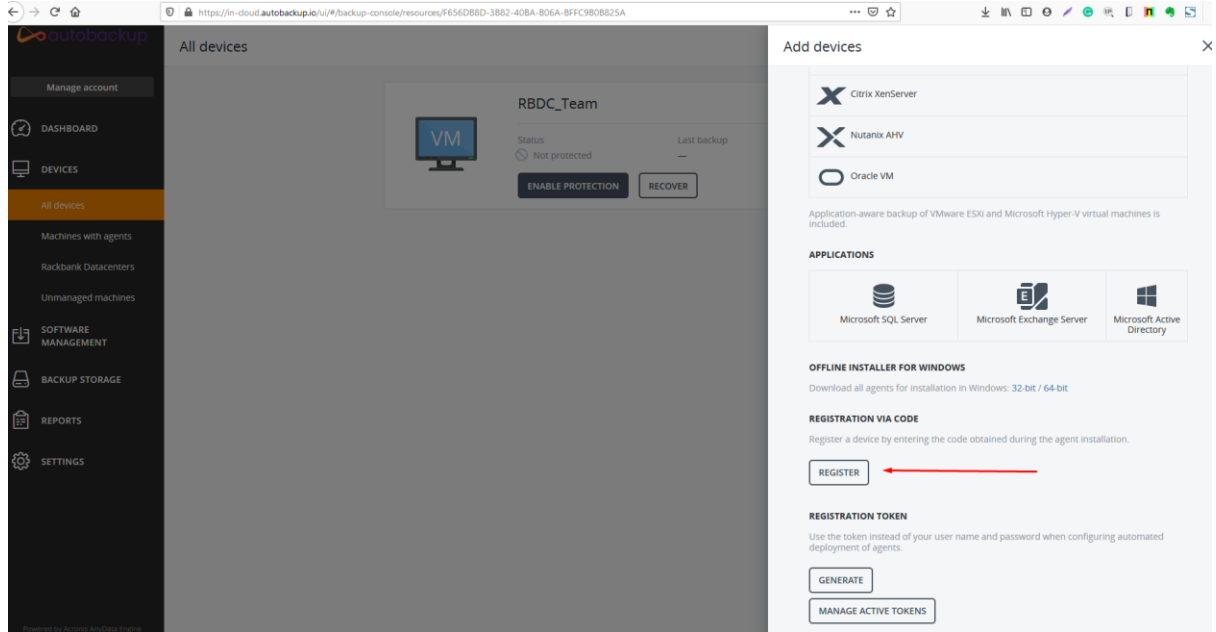

**Step 13:** Now enter the registration code that you have get at **step 11** and then click confirm registration

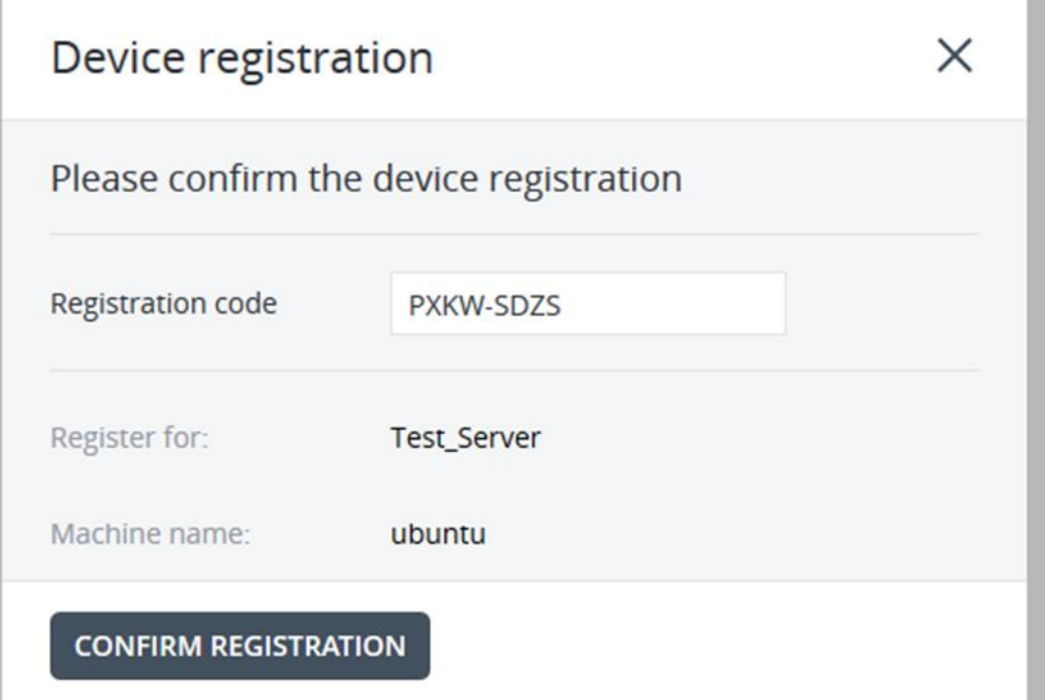

**Step 14:** Now your server is added in cyber backup solution, just click on exit

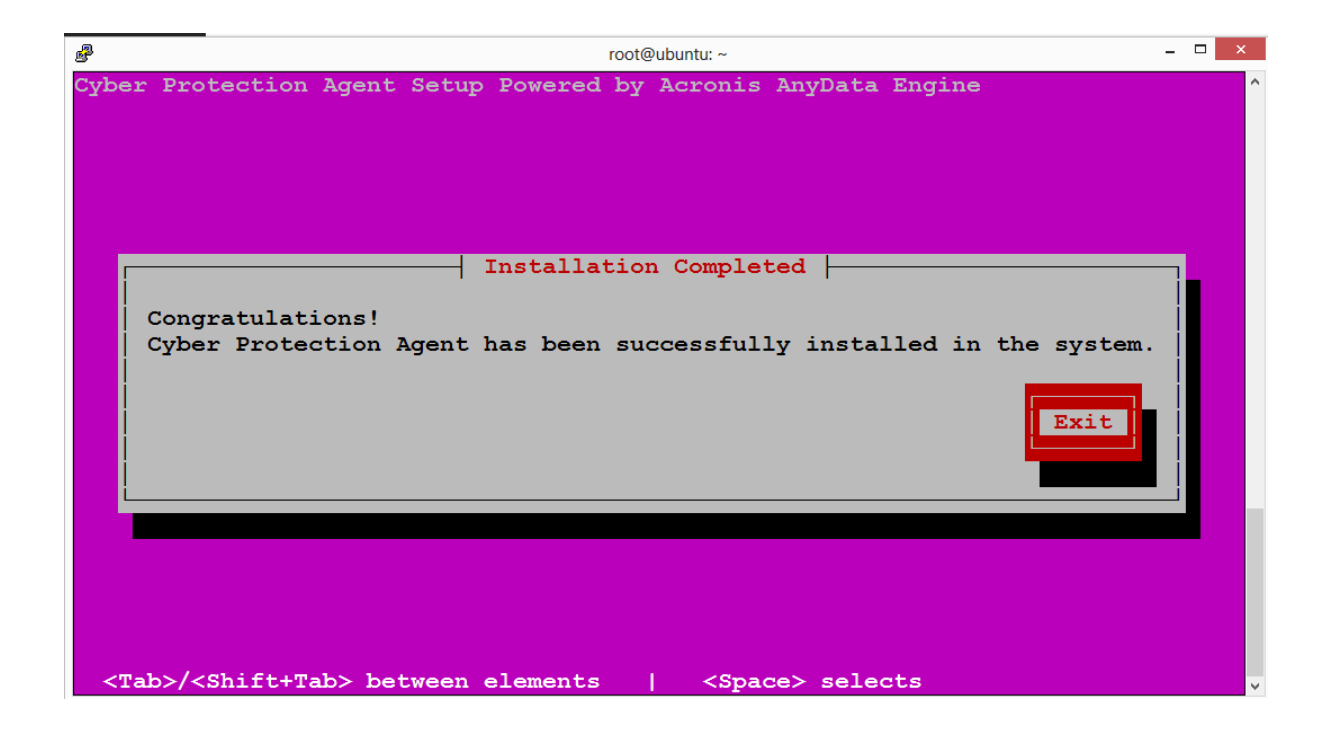